## 6.所蔵一覧

所蔵一覧では、特定の区分の所蔵資料の一覧を表示します。 図書館ホームページの場合、画面上部のリンクメニューから[資料を探す]のメニューをクリ ックし、「所蔵一覧」をクリックしてください。

OPAC の場合、メニューリンク一覧の「各種一覧・その他▼」の「所蔵資料一覧」をク リックしてください。

<一覧画面>

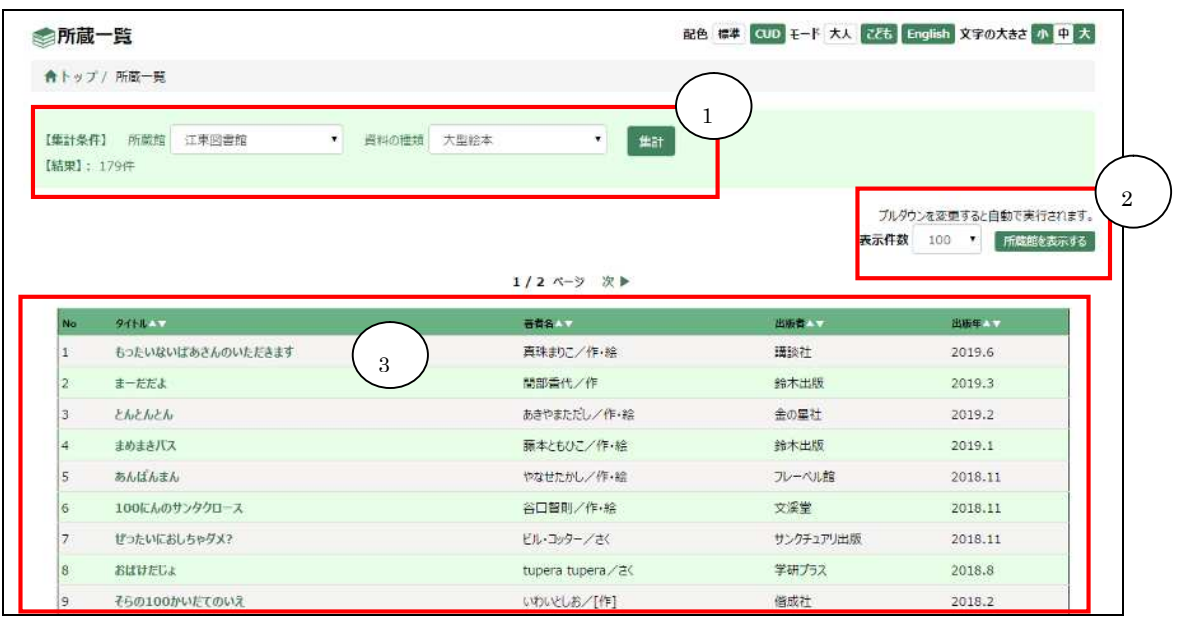

① 集計条件、件数

集計の条件(所蔵館、資料の種類)、および集計結果の件数が表示されます。

※注意

初期表示では一覧は表示されないため、集計の条件を指定して「集計」ボタンを押して ください。

また、この画面で集計できる資料の種類は、DVD、大型絵本、紙芝居(大型紙芝居含 む)、CDの 4 種類です。

② 表示切替

一覧の1ページあたりの表示件数を切り替えることができます。 所蔵館を表示するボタンを押すと、一覧に各館の所蔵状況が表示されます。

③ 結果一覧

集計結果の一覧が表示されます。 タイトルをクリックすると、資料の詳しい内容を見ることができます。 ヘッダーの▼をクリックすると、選択した項目で一覧が並び変わります。